# 应用中的报表未随着原始报表修改而变化

(本文档仅供参考)

## 问题:

原始报表修改了,比如即席查询多增加了一个字段展示,但是应用中去查看那张报表的时候,应用中的报表没有修改,新增的字段并没有展示出 来。

## 原因:

此问题是因为应用中发布的报表,相当于是复制了一份出来,这个时候时候原始报表修改了,但是复制出来的报表没有修改,所以应用那边展示的 是没有修改的效果。

#### 解决方案:

1、从应用目录下,切换到"我发布的应用",将对应的应用进行修改,重新进行发布。

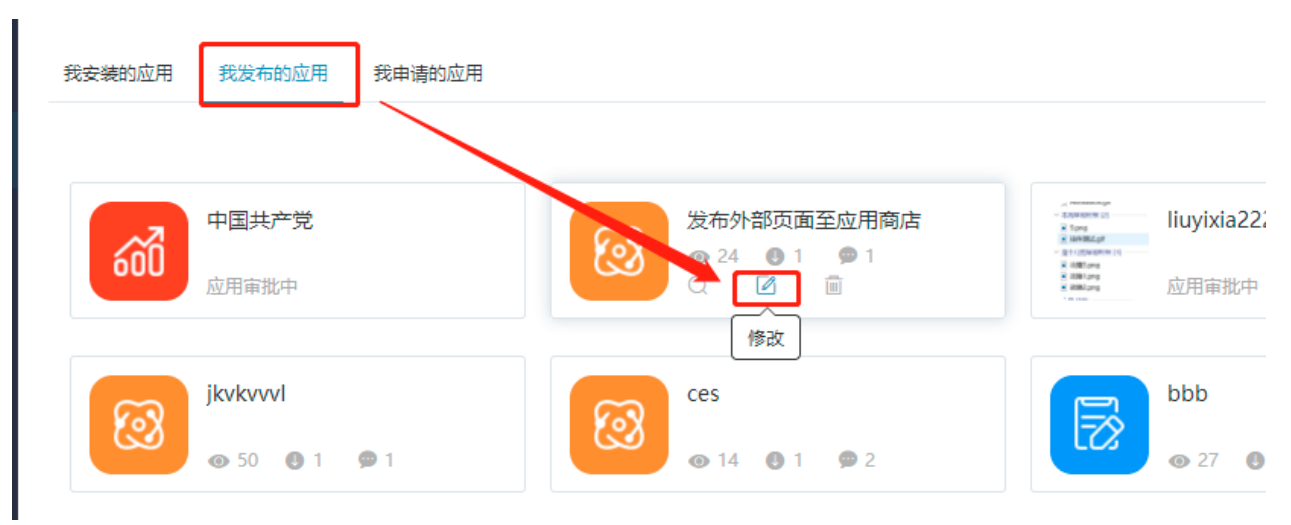

#### 审批流程结束后,切换到"我安装的应用",进行更新即可。

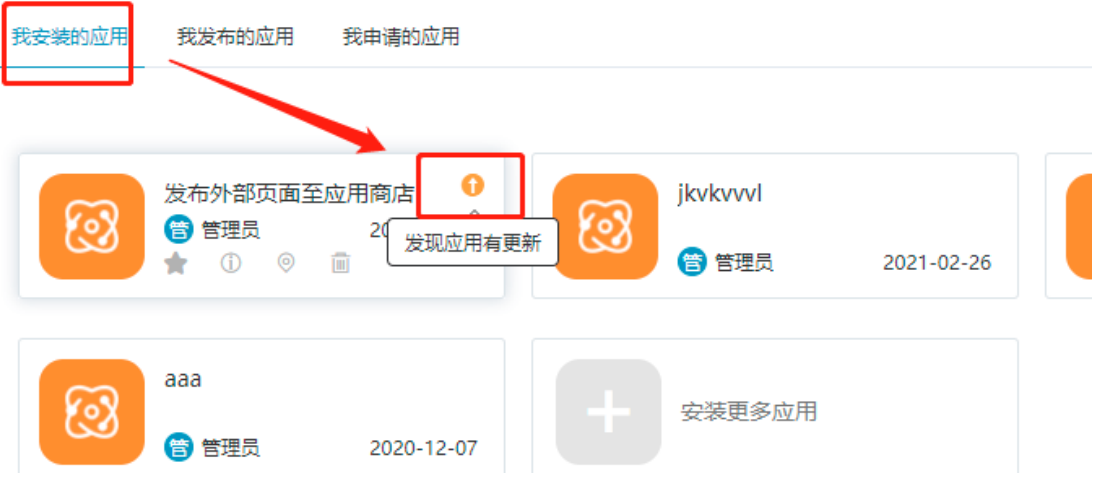

2、切换到对应安装的目录,即安装时选择的目录,到对应目录下修改对应的报表,此时不需要重新修改应用。

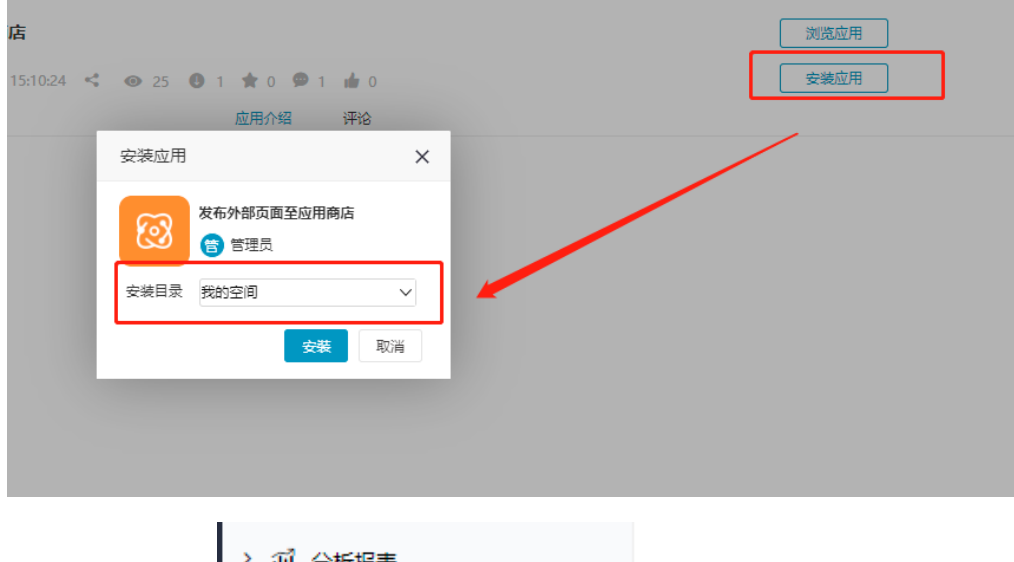

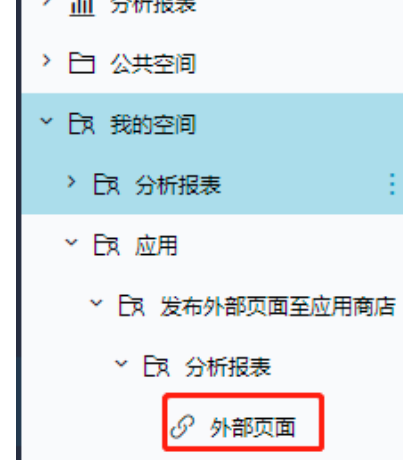